1. Created a new guided decition table

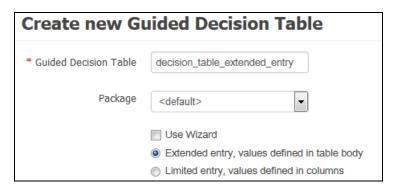

2. Added a simple condition on 'DemoInputFactModel' for 'cardNumber' attribute

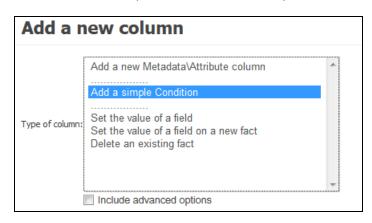

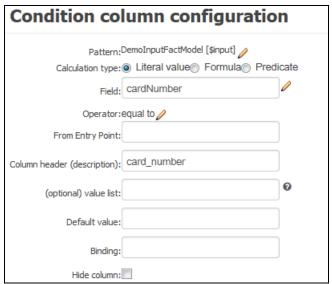

3. Added another condition BRL fragement for 'DemoOutputFactModel'

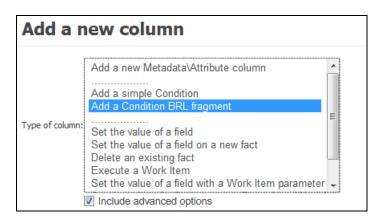

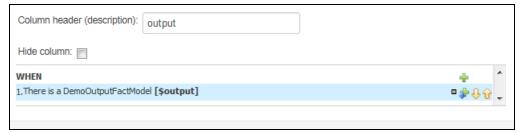

4. Added Action BRL fragment for calling a method (addStrategy) on 'DemoOutputFactModel'

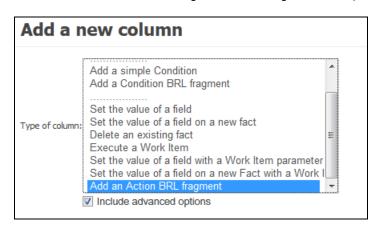

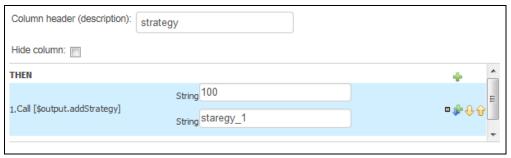

5. Added a new rule row

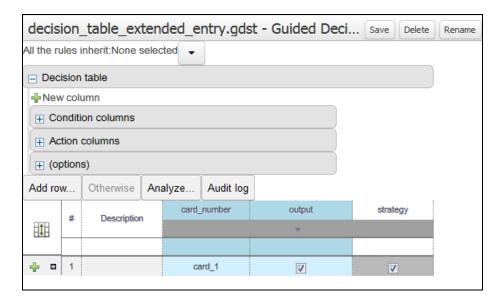

6. Corresponding DRL

```
decision_table_extended_entry.gdst - Guided Decision Tables

    | import com.bofa.fraud.demo.input.DemoInputFactModel;

    import com.bofa.fraud.demo.output.DemoOutputFactModel;

3. |
4. |//from row number: 1
|rule "Row 1 decision_table_extended_entry"
     dialect "mvel"
7.
B. |
         $input : DemoInputFactModel( cardNumber == "card 1" )
9.
         $output : DemoOutputFactModel()
10.
     then
11.|
          $output.addStrategy( "100", "staregy 1" );
12.|end
```

- 7. Validated and Saved the rule.
- 8. But when I re-open the rule in UI and clicked on 'strategy' label in Action columns

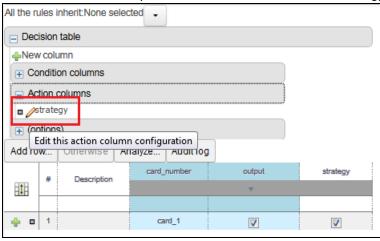

9. The action part got distorted as shown below. I am getting 2 rows with call to my method whereas I just added one method call with 2 parameters in it initially.

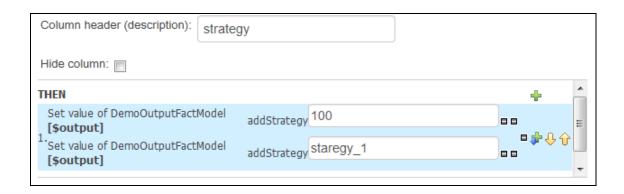